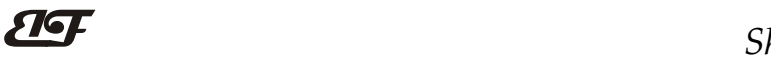

16路模拟信号转RS-485/232,数据采集A/D转换模块 IBF29

# 产品特点:

- 16路模拟信号采集, 隔离转换 RS-485/232输出
- 采用24位AD转换器,测量精度优于0.05%
- 通过RS-485/232接口可以程控校准模块精度
- 信号输入 / 输出之间隔离耐压3000VDC
- 宽电源供电范围: 8~32VDC
- 可靠性高,编程方便,易于应用
- 标准DIN35导轨安装,方便集中布线
- 用户可编程设置模块地址、波特率等
- 支持 Modbus RTU 通讯协议,自动识别协议
- AD转换速率可以编程设定

# 典型应用:

- 模拟信号测量、监测和控制 图1 模块外观图
- RS-485远程I/O,数据采集
- 智能楼宇控制、安防工程等应用系统
- RS-232/485总线工业自动化控制系统
- 工业现场信号隔离及长线传输
- 设备运行监测
- 传感器信号的测量
- 工业现场数据的获取与记录
- 医疗、工控产品开发
- 4-20mA 或 0-5V 信号采集

# 产品概述:

 $\overline{a}$ 

IBF29产品实现传感器和主机之间的多路信号采集,用来检测最多16路模拟信号。IBF29系列产品可应用在 RS-232/485总线工业自动化控制系统,4-20mA / 0-5V信号测量、监测和控制,0-75mV,0-100mV等小信号的测 量以及工业现场信号隔离及长线传输等等。

产品包括电源隔离,信号隔离、线性化,A/D转换和RS-485串行通信。每个串口最多可接255只 IBF29系列 模块,通讯方式采用ASCII码通讯协议或MODBUS RTU通讯协议,波特率可由代码设置,能与其他厂家的控制模 块挂在同一RS-485总线上, 便于计算机编程。

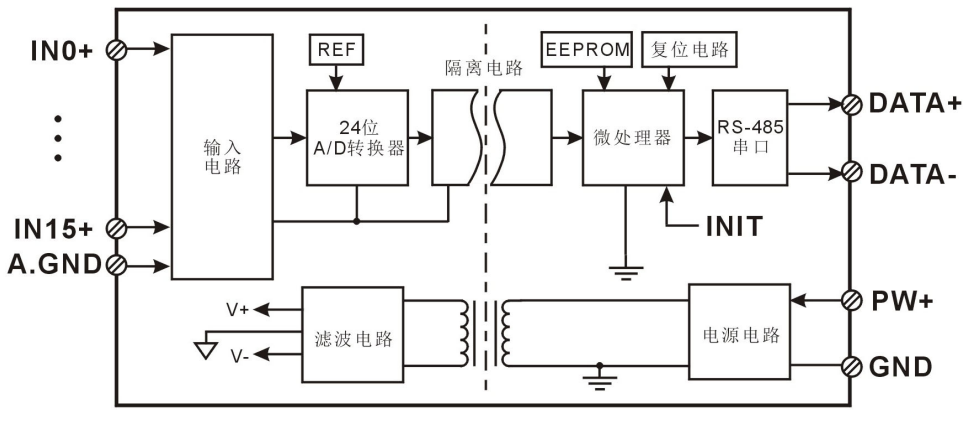

图 2 IBF29 模块内部框图

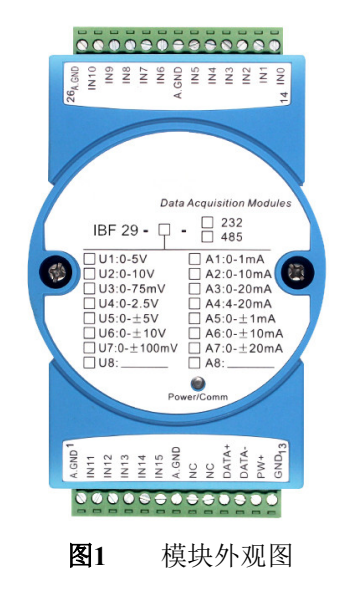

IBF29系列产品是基于单片机的智能监测和控制系统,所有的用户设定的校准值,地址,波特率,数据格式, 校验和状态,转换速率等配置信息都储存在非易失性存储器EEPROM里。

IBF29系列产品按工业标准设计、制造,信号输入 / 输出之间隔离,可承受3000VDC隔离电压,抗干扰能力 强,可靠性高。工作温度范围- 45℃~+85℃。

## 功能简介:

IBF29 信号隔离采集模块,可以用来测量16路电压或电流信号。

1、 模拟信号输入

24 位采集精度,16 路模拟信号输入。产品出厂前所有信号输入范围已全部校准。在使用时,用户也可以很 方便的自行编程校准。具体电流或电压输入量程请看产品选型。

2、 通讯协议

通讯接口: 1 路标准的 RS-485 通讯接口或 1 路标准的 RS-232 通讯接口,订货选型时注明。

通讯协议:支持两种协议,命令集定义的字符协议和 MODBUS RTU 通讯协议。模块自动识别通讯协议, 能实现与多种品牌的 PLC、RTU 或计算机监控系统进行网络通讯。

数据格式: 10 位。1 位起始位, 8 位数据位, 1 位停止位。

通讯地址 (0~255) 和波特率 (2400、4800、9600、19200、38400、57600 、115200bps) 均可设定; 通讯 网络最长距离可达 1200 米,通过双绞屏蔽电缆连接。

通讯接口高抗干扰设计,±15KV ESD 保护, 通信响应时间小于 100mS。

3、 抗干扰

可根据需要设置校验和。模块内部有瞬态抑制二极管,可以有效抑制各种浪涌脉冲,保护模块,内部的数 字滤波,也可以很好的抑制来自电网的工频干扰。

# 产品选型:

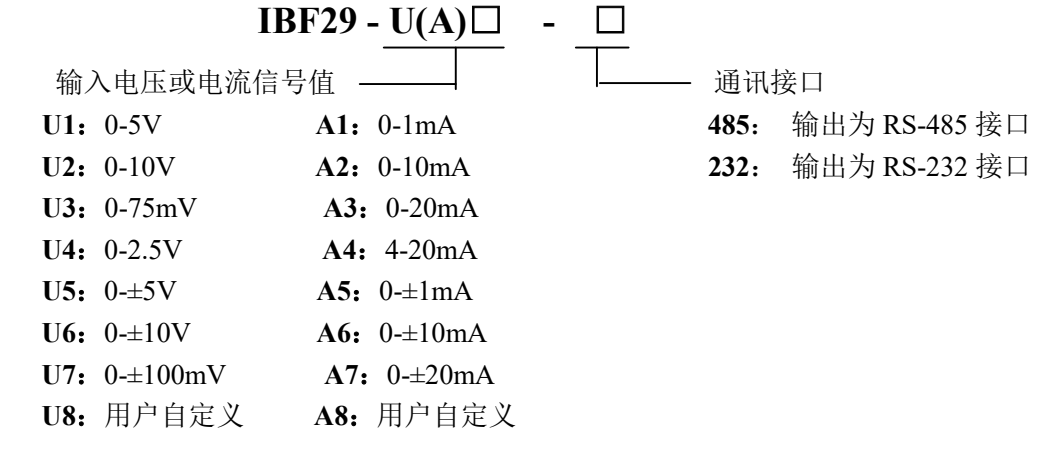

选型举例 1: 型号: IBF29-A4-485 表示 16 路 4-20mA 信号输入, 输出为 RS-485 接口 选型举例 2: 型号:IBF29-U1-232 表示 16 路 0-5V 信号输入,输出为 RS-232 接口 选型举例 3: 型号: IBF29-U2-485 表示 16 路 0-10V 信号输入, 输出为 RS-485 接口

# IBF29通用参数:

 $\overline{a}$ 

(typical  $(\alpha + 25^{\circ}\text{C}, \text{Vs} \frac{1}{24} 24 \text{VDC})$ 输入类型: 电流输入 / 电压输入 精 度: 0.05% 温度漂移: ±30 ppm/℃ (±50 ppm/℃, 最大)

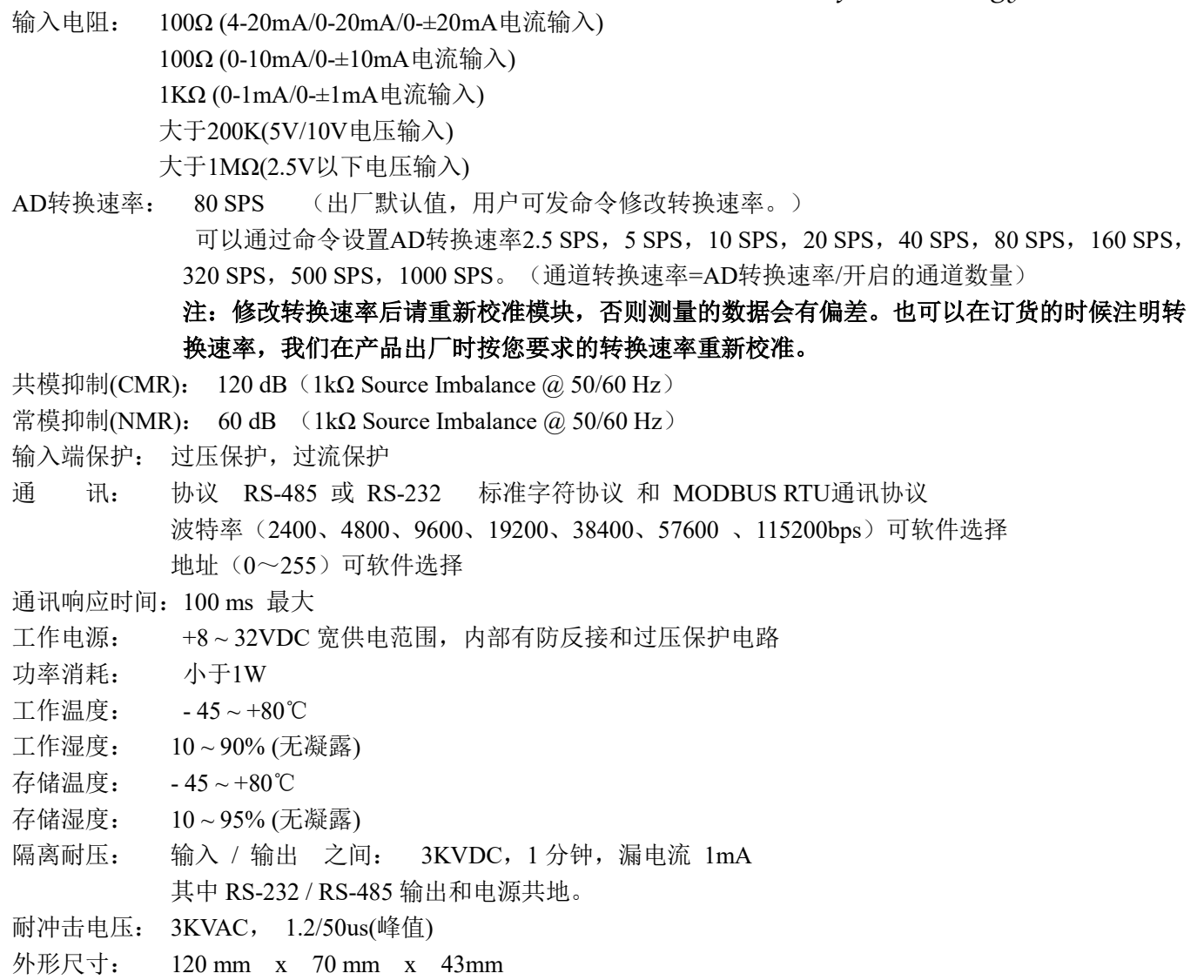

# 引脚定义:

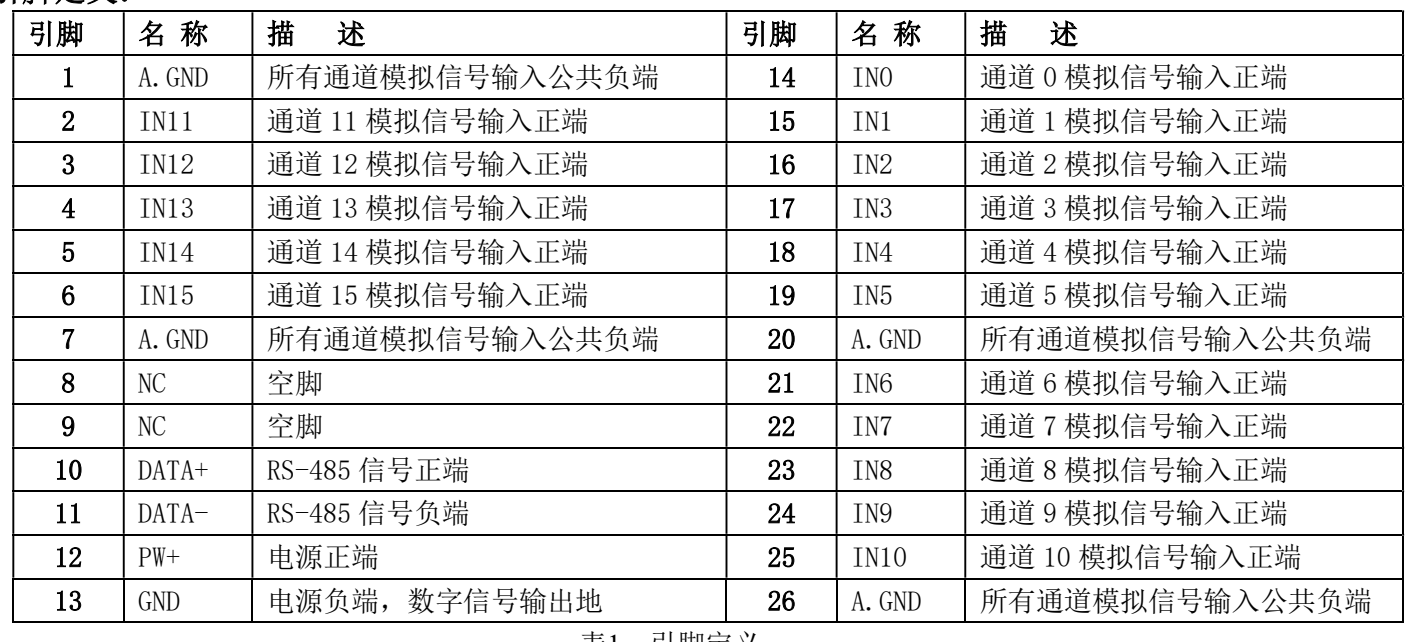

表1 引脚定义

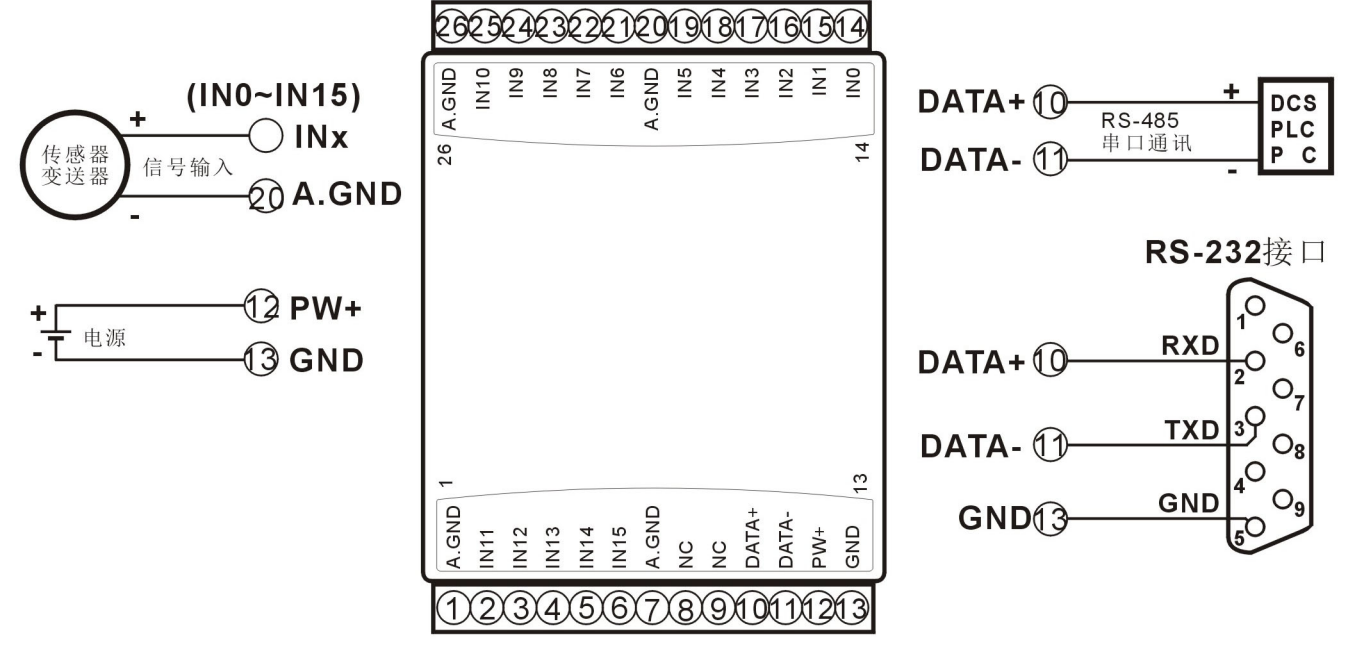

图 3 IBF29 模块接线图

## IBF29 字符协议命令集:

模块的出厂初始设置,如下所示: 地址代码为 01 波特率 9600 bps 禁止校验和

如果使用 RS-485 网络,必须分配一个独一无二的地址代码,地址代码取值为 16 进制数在 00 和 FF 之间, 由于新模块的地址代码都是一样的,他们的地址将会和其他模块矛盾,所以当你组建系统时,你必须重新配置每 一个 IBF29 模块地址。可以在接好 IBF29 模块电源线和 RS485 通讯线后,通过配置命令来修改 IBF29 模块的地 址。波特率,校验和状态也需要根据用户的要求而调整。而在修改波特率,校验和状态之前,必须让模块先进入 缺省状态,否则无法修改。

#### 让模块进入缺省状态的方法:

IBF29 模块边上都有一个 INIT 的开关, 在模块的侧面位置。将 INIT 开关拨到 INIT 位置, 再接通电源, 此 时模块进入缺省状态。在这个状态时,模块的配置如下:

地址代码为 00

波特率 9600 bps

禁止校验和

 $\overline{a}$ 

这时,可以通过配置命令来修改 IBF29 模块的波特率,校验和状态等参数。在不确定某个模块的具体配置时, 也可以将 INIT 开关拨到 INIT 位置,使模块进入缺省状态,再对模块进行重新配置。

## 注: 正常使用时请将 INIT 开关拨到 NORMAL 位置。

字符协议命令由一系列字符组成,如首码、地址 ID,变量、可选校验和字节和一个用以显示命令结束符(cr)。 主机除了带通配符地址"\*\*"的同步的命令之外,一次只指挥一个 IBF29 模块。

#### 命令格式: (Leading Code)(Addr)(Command)[data][checksum](cr)

(Leading code) 首码是命令中的第一个字母。所有命令都需要一个命令首码, 如%,\$,#,@,...等。 1- 字符

 $\overline{\mathbf{H}}$ 

# ShenZhen Beifu Technology Co.,Ltd

(Addr) 模块的地址代码, 如果下面没有指定, 取值范围从 00~FF (十六进制)。 2- 字符 (Command) 显示的是命令代码或变量值。 变量长度 [data] 一些输出命令需要的数据。 变量长度 [checksum] 括号中的Checksum (校验和)显示的是可选参数, 只有在启用校验和时, 才需要此选项。 2- 字符 (cr) 识别用的一个控制代码符,(cr)作为回车结束符,它的值为0x0D。 1- 字符

当启用校验和(checksum)时,就需要[Checksum]。它占2-字符。命令和应答都必须附加校验和特性。校验和 用来检查所有输入命令,来帮助你发现主机到模块命令错误和模块到主机响应的错误。校验和字符放置在命令或 响应字符之后,回车符之前。

计算方法:两个字符,十六进制数,为之前所发所有字符的ASCII码数值之和,然后与十六进制数0xFF相与所得。

应用举例: 禁止校验和(checksum)

用户命令 \$002(cr)

模块应答 100020600 (cr)

启用校验和(checksum)

用户命令 \$002B6 (cr)

模块应答 100020600 A9 (cr)

 $f$ °\$' = 0x24  $f$  0' = 0x30  $f$  2' = 0x32

B6=(0x24+0x30+0x30+0x32) AND 0xFF

 $\ddot{ }$ :  $'$  = 0x21  $\ddot{ }$  0' = 0x30  $\ddot{ }$  2' = 0x32  $\ddot{ }$  6' = 0x36

A9=(0x21+0x30+0x30+0x30+0x32+0x30+0x36+0x30+0x30) AND 0xFF

命令的应答 :

应答信息取决于各种各样的命令。应答也由几个字符组成,包括首代码,变量和结束标识符。应答信号的首 代码有两种, '!'或 '>'表示有效的命令而'?' 则代表无效。通过检查应答信息,可以监测命令是否有效

注意:1、在一些情况下,许多命令用相同的命令格式。要确保你用的地址在一个命令中是正确的,假如你用错 误的地址,而这个地址代表着另一个模块,那么命令会在另一个模块生效,因此产生错误。

2、必须用大写字母输入命令。

3、(cr)代表键盘上的回车符,不要直接写出来,应该是敲一下回车键(Enter 键)。

#### 1、读测量数据命令

说 明:以当前配置的数据格式,从模块中读回所有通道模拟输入端的测量数据。

命令格式:#AA(cr)

 $\overline{a}$ 

- 参数说明: # 分界符。十六讲制为 23H
	- AA 模块地址,取值范围 00~FF(十六进制)。出厂地址为01,转换成十六进制为每个字符的ASCII 码。如地址01换成十六进制为30H和31H。
	- (cr) 结束符,上位机回车键,十六进制为 0DH。
- 应答格式:>(data)(cr) 命令有效。
	- ?AA(cr) 命令无效或非法操作。
- 参数说明:> 分界符。十六进制为 3EH
	- (data) 代表读回的数据。数据格式可以是工程单位,FSR 的百分比,16 进制补码。详细说明见命令 集第 2 条。十六进制为每个字符的 ASCII 码。
	- (cr) 结束符,上位机回车键,十六进制为 0DH。

其他说明: 假如格式错误或通讯错误或地址不存在, 模块不响应。

如果某个通道已经被关闭,那么读出的数据显示为空格字符。

如果你使用的串口通讯软件输入不了回车键字符,请切换到十六进制格式进行通讯。

应用举例: 用户命令(字符格式) #01(cr)

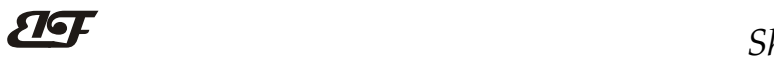

模块应答(字符格式):>+12.000+16.000+16.000+16.000+16.000+16.000+16.000+18.168+12.000+16.  $000+16.000+16.000+16.000+16.000+16.000+16.000+18.168$  (cr)

(十六进制格式): 3E2B31322E3030302B31362E3030302B31362E3030302B31362E303030 2B31362E3030302B31362E3030302B31362E3030302B31382E3136382B31322E3030302B31 362E3030302B31362E3030302B31362E3030302B31362E3030302B31362E3030302B31362E 3030302B31382E3136380D

说 明: 在地址 01H 模块上输入是(数据格式是工程单位):

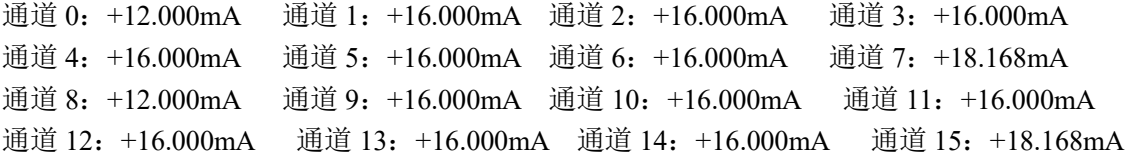

输入#01 后点击发送命令或者敲回车键,注意(cr)不要输入,那个是代表回车键。 在接收到的数据行就会有显示>+00.000+00.000+00.000+00.000+00.000+00.000+00.000+00.000+00.000  $+00.000+00.000+00.000+00.000+00.000+00.000+00.000+00.000$ 

#### 2、读通道 N 模拟输入模块数据命令

- 说 明: 以当前配置的数据格式, 从模块中读回通道 N 的模拟输入数据。
- 命令格式:#AAN(cr)
- 参数说明:# 分界符。
	- AA 模块地址,取值范围 00~FF(十六进制)。出厂地址为01, 转换成十六进制为每个字符的ASCII 码。如地址01换成十六进制为30H和31H。
	- N 通道代号 0~F, 十六进制为30H~39H, 41H~46H。
	- (cr) 结束符,上位机回车键(0DH)。
- 应答格式:>(data)(cr) 命令有效。
	- ?AA(cr) 命令无效或非法操作或通道被关闭。
- 参数说明:> 分界符。

- (data) 代表读回的通道 N 的数据。数据格式可以是工程单位,FSR 的百分比,16 进制补码,或者 ohms。 详细说明见命令集第 3 条。
- (cr) 结束符,上位机回车键(0DH)。
- 其他说明: 假如语法错误或通讯错误或地址不存在, 模块不响应。
- 应用举例: 用户命令(字符格式) #010(cr)
	- (十六进制格式) 233031300D

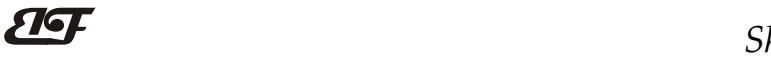

模块应答(字符格式) >+18.000 (cr)

(十六讲制格式): 3E2B31382E3030300D

说 明: 在地址 01H 模块上通道 0 的输入是(数据格式是工程单位): +18.000mA

## 3、配置 IBF29 模块命令

说 明: 对一个 IBF29 模块设置地址,输入范围, 波特率, 数据格式, 校验和状态。配置信息储存在非易失性 存储器 EEPROM 里。

## 命令格式:%AANNTTCCFF(cr)

- 参数说明:% 分界符。
	- AA 模块地址,取值范围 00~FF(十六进制)。出厂地址为 01,转换成十六进制为每个字符的 ASCII 码。如地址 01 换成十六进制为 30H 和 31H。
	- NN 代表新的模块 16 进制地址,数值 NN 的范围从 00 到 FF。转换成十六进制为每个字符的 ASCII 码。如地址 18 换成十六进制为 31H 和 38H。
	- TT 用 16 进制代表类型编码。 IBF29 产品必须设置为 00。
	- CC 用 16 进制代表波特率编码。

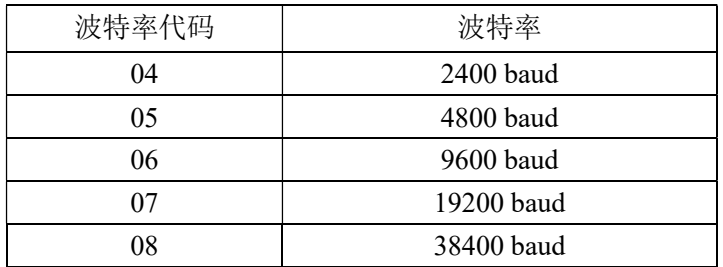

## 表 2 波特率代码

FF 用 16 进制的 8 位代表数据格式,校验和。注意从 bits2 到 bits5 不用必须设置为零。

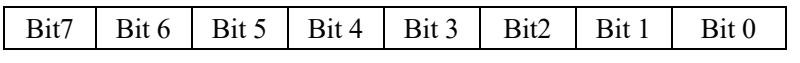

表 3 数据格式,校验和代码

Bit7: 保留位, 必须设置为零

Bit6: 校验和状态, 为 0: 禁止; 为 1: 允许

Bit5-bit2:不用,必须设置为零。

Bit1-bit0:数据格式位。 00:工程单位(Engineering Units)

01:满刻度的百分比(% of FSR)

- 10:16 进制的补码(Twos complement)
- (cr) 结束符,上位机回车键,十六进制为 0DH。
- 应答格式: !AA(cr) 命令有效。

?AA(cr) 命令无效或非法操作, 或在改变波特率或校验和前, 没有将 INIT 开关拨到 INIT 位置。

- 参数说明:! 分界符,表示命令有效。
	- ? 分界符,表示命令无效。
	- AA 代表输入模块地址
	- (cr) 结束符,上位机回车键,十六进制为 0DH。
- 其他说明: 假如你第一次配置模块, AA=01H, NN 等于新的地址。假如重新配置模块改变地址、输入范围、数 据格式,AA 等于当前已配置的地址,NN 等于当前的或新的地址。假如要重新配置模块改变波特率 或校验和状态,则必须将 INIT 开关拨到 INIT 位置,使模块进入缺省状态,此时模块地址为 00H, 即 AA=00H, NN 等于当前的或新的地址。

假如格式错误或通讯错误或地址不存在,模块不响应。

应用举例: 用户命令 %0111000600(cr) 模块应答 !11(cr)

- 说 明:% 分界符。
	- 01 表示你想配置的IBF29模块原始地址为01H。
	- 11 表示新的模块 16 进制地址为 11H。
	- 00 类型代码,IBF29 产品必须设置为 00。
	- 06 表示波特率 9600 baud。
	- 00 表示数据格式为工程单位,禁止校验和。

## 4、读配置状态命令

- 说 明: 对指定一个 IBF29 模块读配置。
- 命令格式: \$AA2(cr)
- 参数说明: \$ 分界符。
	- AA 模块地址, 取值范围 00~FF(十六进制)。
	- 2 表示读配置状态命令
	- (cr) 结束符,上位机回车键,十六进制为 0DH。
- 应答格式: !AATTCCFF(cr) 命令有效。
	- ?AA(cr) 命令无效或非法操作。
- 参数说明:! 分界符。
	- AA 代表输入模块地址。
	- TT 代表类型编码。
	- CC 代表波特率编码。见表 2
	- **FF 见表 3**
	- (cr) 结束符,上位机回车键,十六进制为 0DH。
- 其他说明: 假如格式错误或通讯错误或地址不存在, 模块不响应。
- 应用举例: 用户命令 \$302(cr)
	- 模块应答 **!300F0600(cr)**
- 说 明:! 分界符。
	- 30 表示IBF29模块地址为30H 。
	- 00 表示输入类型代码。
	- 06 表示波特率 9600 baud。
	- 00 表示数据格式为工程单位,禁止校验和。

## 5、偏移校准命令

 $\overline{a}$ 

- 说 明:校准一个输入模块通道 N 的偏移。
- 命令格式: \$AA1N(cr)
- 参数说明: \$ 分界符。
	- AA 模块地址,取值范围 00~FF(十六进制)。
	- 1 表示偏移校准命令。
	- N 通道代号 0~F,十六进制为 30H~ 39H,41H~46H。
	- (cr) 结束符,上位机回车键(0DH)。
- 应答格式:! AA (cr) 命令有效。
	- ?AA(cr) 命令无效或非法操作。
- 参数说明:! 分界符,表示命令有效。
	- ? 分界符,表示命令无效。
	- AA 代表输入模块地址
	- (cr) 结束符,上位机回车键(0DH)。
- 其他说明:产品出厂时已经校准,用户无需校准即可直接使用。

当对一个模拟输入模块校准时,先校准偏移命令后,再校准增益。

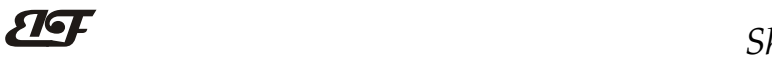

在校准时,模拟输入模块需在要校准的通道上连上合适的输入信号。不同的输入范围需要不同的输入 电压或电流。具体校准方法请看校准模块章节。

假如语法错误或通讯错误或地址不存在,模块不响应。

- 应用举例: 用户命令 \$0110(cr)
	- 模块应答 101(cr)

说 明: 对地址 01H 模块的通道 0 进行偏移校准。

## 6、增益校准命令

说明:校准一个输入模块通道 N 的增益。

- 命令格式: \$AA0N(cr)
- 参数说明: \$ 分界符。
	- AA 模块地址,取值范围 00~FF(十六进制)。
	- 0 表示增益校准命令。
	- N 通道代号 0~F,十六进制为 30H~ 39H,41H~46H。
	- (cr) 结束符,上位机回车键(0DH)。
- 应答格式: !AA(cr) 命令有效。
	- ?AA(cr) 命令无效或非法操作。
- 参数说明:! 分界符,表示命令有效。
	- ? 分界符,表示命令无效。
	- AA 代表输入模块地址
	- (cr) 结束符,上位机回车键(0DH)。
- 其他说明:产品出厂时已经校准,用户无需校准即可直接使用。 当对一个模拟输入模块校准时,先校准偏移后,再校准增益。 在校准时,模拟输入模块需在要校准的通道上连上合适的输入信号。不同的输入范围需要不同的输入 电压或电流。具体校准方法请看校准模块章节。 假如语法错误或通讯错误或地址不存在,模块不响应。
- 应用举例: 用户命令 \$0103(cr)

## 模块应答 !01(cr)

说 明: 对地址 01H 模块的通道 3 进行增益校准。

## 7、读模块名称命令

- 说明:对指定一个 IBF29 模块读模块名称。
- 命令格式: \$AAM(cr)
- 参数说明: \$ 分界符。
	- AA 模块地址, 取值范围 00~FF(十六进制)。
	- M 表示读模块名称命令
	- (cr) 结束符,上位机回车键,十六进制为 0DH。
- 应答格式: !AA(ModuleName)(cr) 命令有效。
	- ?AA(cr) 命令无效或非法操作
- 参数说明:! 分界符,表示命令有效。
	- ? 分界符,表示命令无效。
	- AA 代表输入模块地址。
	- (ModuleName) 模块名称 IBF29
	- (cr) 结束符,上位机回车键,十六进制为 0DH。
- 其他说明: 假如格式错误或通讯错误或地址不存在, 模块不响应。
- 应用举例: 用户命令 \$08M(cr)

 $\overline{a}$ 

模块应答 108IBF29 (cr)

说 明:在地址 08H 模块为 IBF29。

#### 8、启用或禁止通道命令

说明:对指定一个模拟输入模块发送启动或禁止模块的数据采集通道命令。

命令语法: \$AA5ABCD(cr)

参数说明: \$ 分界符。

AA 模块地址,取值范围 00~FF(十六进制)。

5 表示启动或禁止模块的数据采集通道命令

ABCD 四个16进制数,

第一个数代表15~12通道 第二个数代表11~8通道 第三个数代表7~4通道 第四个数代表3~0通道 位值为 0:禁止通道 位值为 1:启用通道

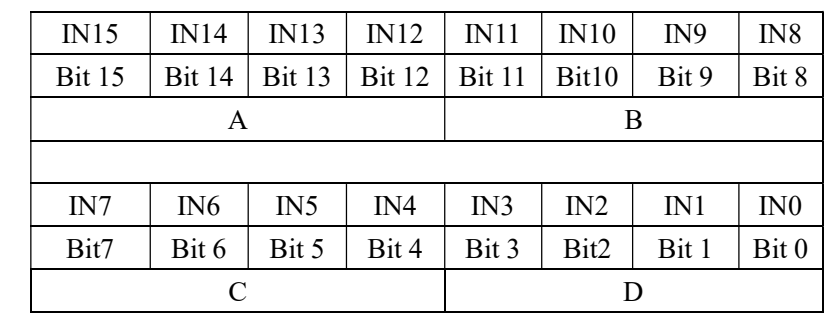

- (cr) 结束符,上位机回车键(0DH)。
- 响应语法: !AA(cr) 命令有效。

?AA(cr) 命令无效或非法操作

- 参数说明:! 分界符,表示命令有效。
	- ? 分界符,表示命令无效。
	- AA 代表输入模块地址。
	- (cr) 结束符,上位机回车键(0DH)。

其他说明:假如语法错误或通讯错误或地址不存在,模块不响应。

应用举例: 用户命令 \$015FE37(cr) 模块应答 101 (cr)

说 明: 设置通道值为 0xFF37。

F 即 1111,表示启用通道 15,14,13 和 12。

E 即 1110,表示启用通道 11、10 和 9,禁止通道 8。

3 即 0011,表示启用通道 5 和 4,禁止通道 7 和 6。

7 即 0111,表示启用通道 2、1 和 0,禁止通道 3。

## 9、读通道状态命令

说明:对指定一个模拟输入模块发送读通道状态命令。

命令语法: \$AA6(cr)

 $\overline{a}$ 

参数说明:\$ 分界符。

AA 模块地址,取值范围 00~FF(十六进制)。

- 6 表示读通道状态命令
- (cr) 结束符,上位机回车键(0DH)。
- 响应语法:!AAABCD(cr) 命令有效。

?AA(cr) 命令无效或非法操作

- 参数说明:! 分界符,表示命令有效。
	- ? 分界符,表示命令无效。
	- AA 代表输入模块地址。
	- ABCD 四个16进制数,第一个数代表15~12通道,第二个数代表11~8通道,第三个数代表7~4通 道, 第四个数代表3~0通道。位值为 0: 禁止通道, 位值为 1: 启用通道

(cr) 结束符,上位机回车键(0DH)。

- 其他说明: 假如语法错误或通讯错误或地址不存在, 模块不响应。
- 应用举例: 用户命令 \$186 (cr)
	- 模块应答 !18FFFF (cr)
- 说 明:当前通道状态值为 0xFFFF。

0xFFFF 即 1111,1111, 1111 和 1111, 表示地址 18H 的模块所有通道都已经启用。

## 10、设置模块AD转换速率

说明: 设置模块的 AD 转换速率。其中, 通道转换速率=AD 转换速率/开启的通道数量。采样速率越慢, 采集的 数据就越准确。用户可根据需要自行调节。出厂默认的转换速率是 80SPS。

# 注:修改转换速率后请重新校准模块,否则测量的数据会有偏差。也可以在订货的时候注明转换速率, 我们在产品出厂时按您要求的转换速率重新校准。

命令格式: \$AA3R(cr)

- 参数说明: \$ 分界符。
	- AA 模块地址, 取值范围 00~FF(十六进制)。
	- 3 表示设置转换速率命令
	- R 转换速率代号,可为 0~9

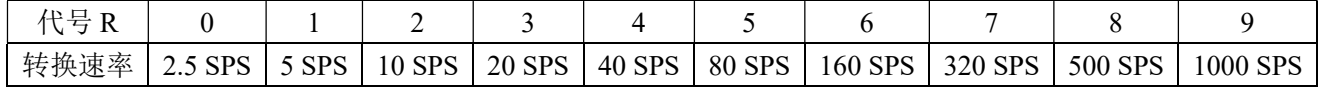

(cr) 结束符,上位机回车键,十六进制为 0DH。

- 应答格式:!AA(cr) 命令有效。
	- ?AA(cr) 命令无效或非法操作
- 参数说明:! 分界符,表示命令有效。
	- ? 分界符,表示命令无效。
	- AA 代表输入模块地址。
	- (cr) 结束符,上位机回车键,十六进制为 0DH。

其他说明: 假如格式错误或通讯错误或地址不存在, 模块不响应。

- 应用举例 1: 用户命令 \$0036(cr)
	- 模块应答 100 (cr)
- 说 明: 设置 AD 转换速率为 160SPS。

应用举例 2: 用户命令 \$0035(cr)

模块应答 100 (cr)

说 明:设置 AD 转换速率为 80SPS。

## 11、读模块AD转换速率

- 说明: 读模块的 AD 转换速率。其中, 通道转换速率=AD 转换速率/开启的通道数量。采样速率越慢, 采集的数 据就越准确。
- 命令格式: \$AA4(cr)

 $\overline{a}$ 

- 参数说明:\$ 分界符。
	- AA 模块地址, 取值范围 00~FF(十六进制)。
	- 4 表示读转换速率命令
	- (cr) 结束符,上位机回车键,十六进制为 0DH。
- 响应语法: !AAR(cr) 命令有效。

?AA(cr) 命令无效或非法操作

- 参数说明:! 分界符,表示命令有效。
	- ? 分界符,表示命令无效。
	- AA 代表输入模块地址。
	- R 转换速率代号,可为 0~9

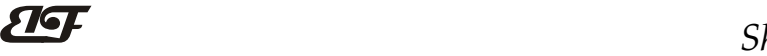

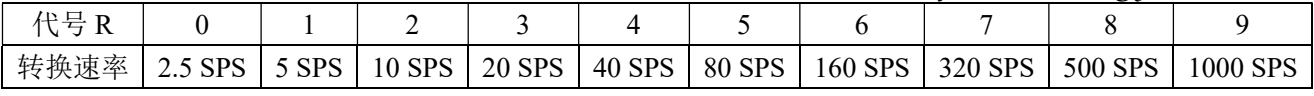

(cr) 结束符,上位机回车键(0DH)。

其他说明:假如语法错误或通讯错误或地址不存在,模块不响应。

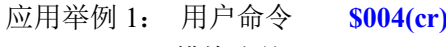

模块应答 1006 (cr)

说 明:当前 AD 转换速率为 160SPS。

应用举例 2: 用户命令 \$004(cr)

模块应答 1005 (cr)

说 明:当前 AD 转换速率为 80SPS。

# 输入范围和数据格式:

IBF29 模块使用了 3 种数据格式: 00:工程单位(Engineering Units)

01:满刻度的百分比(% of FSR)

10:16 进制的补码(Twos complement)

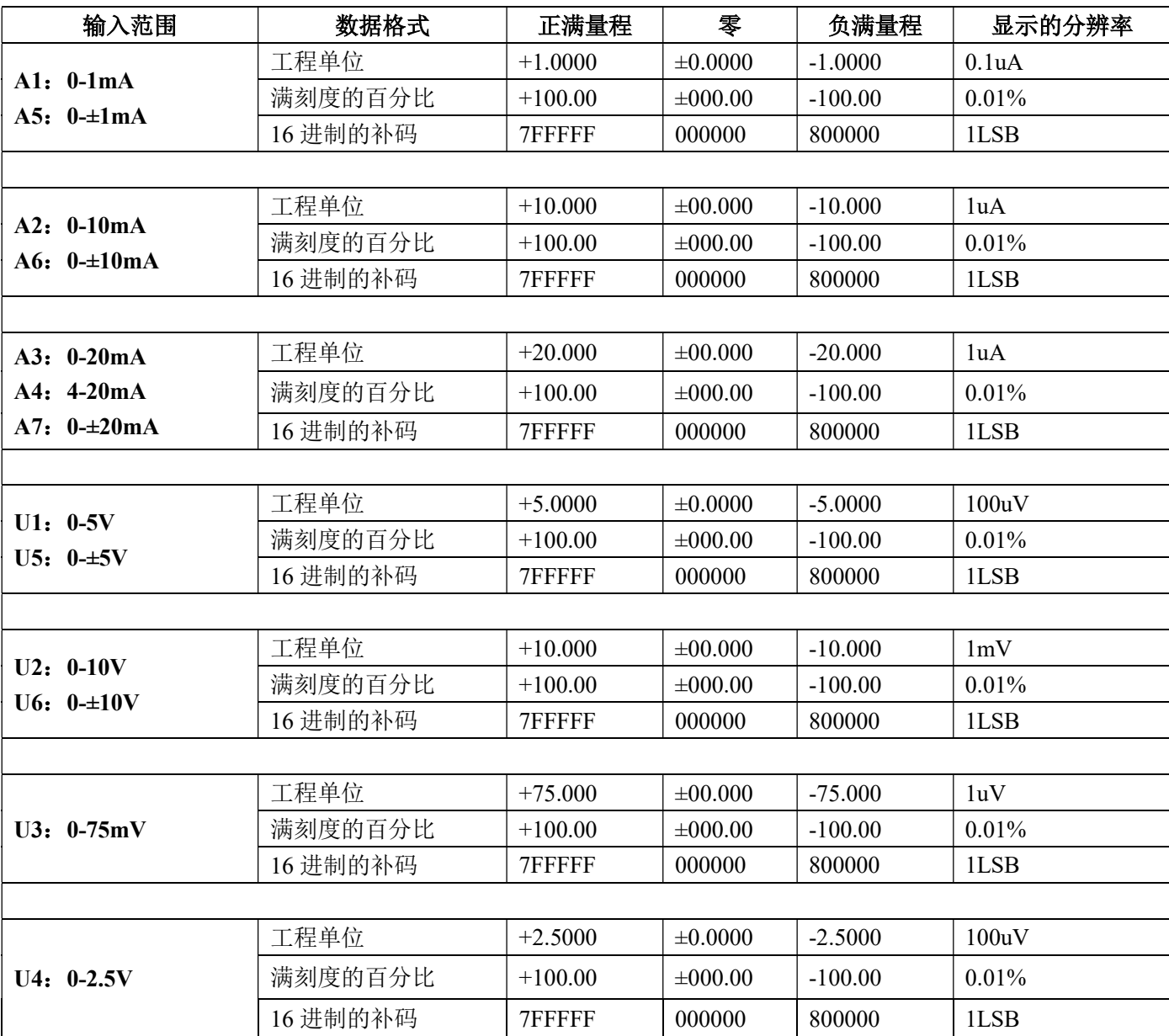

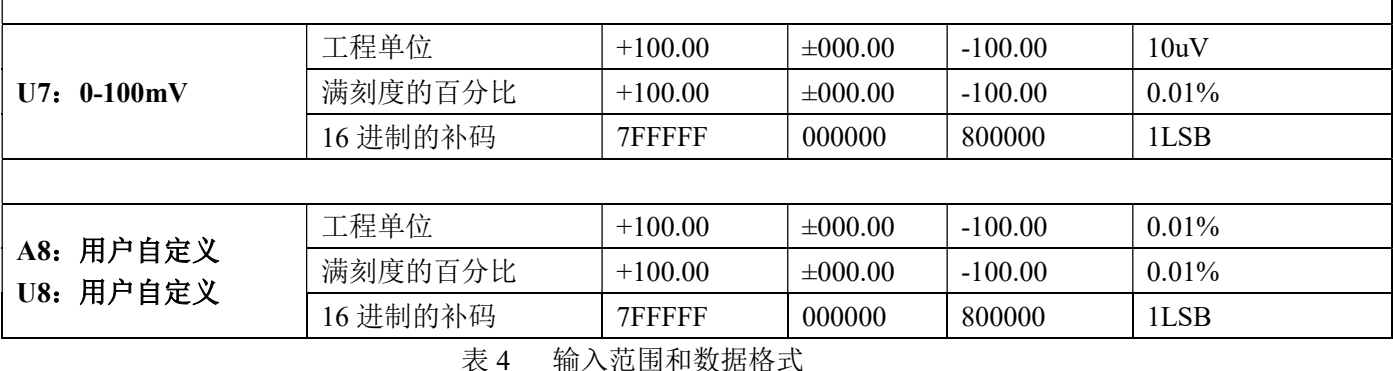

应用举例:

1、输入范围为 A4: 4~20mA, 输入为 4 mA 时:

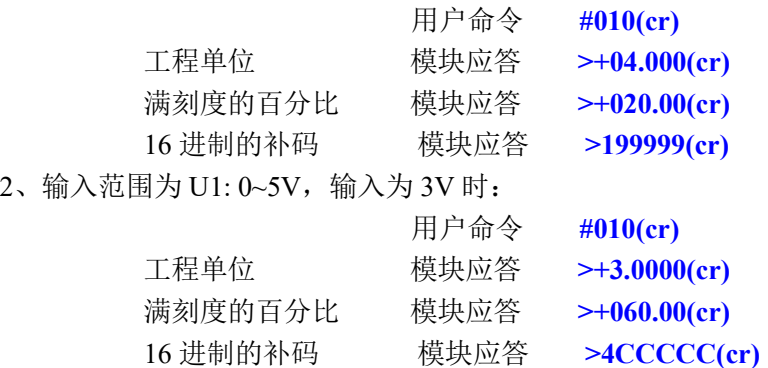

# 校准模块:

## 产品出厂时已经校准,用户无需校准即可直接使用。

使用过程中,你也可以运用产品的校准功能来重新校准模块。在校准时,模块需要输入合适的信号,不同的 输入范围需要不同的输入信号。

为了提高校准精度,建议使用以下设备来校准:

1、一个输出稳定,噪声很低的直流电压/电流信号源

2、一个5位半或更高精度的电压/电流测量仪表监测输入信号的准确性

校准过程

 $\overline{a}$ 

1. 按照模块的输入范围在需要校准的通道接上对应的输入信号。

其中IBF29模块零点在输入0时校准,满度在输入满度的100%时校准。例如4-20mA输入时,校准零点时 输入0mA,校准满度时输入20mA.。0-5V输入时,校准零点时输入0V,校准满度时输入5V。

- 2. 给IBF29模块需要校准的通道输入零点信号,通常为0mA或0V。
- 3. 待信号稳定后, 向IBF29模块发送偏移校准 \$AA1N命令(N代表当前正在校准的通道代号)。
- 4. 给IBF29模块输入满度的100%的电流或电压信号。
- 5. 待信号稳定后, 向IBF29模块发送增益校准 \$AA0N命令(N代表当前正在校准的通道代号)。
- 6. 校准完成

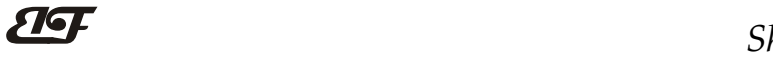

# Modbus RTU 通讯协议:

模块的出厂初始设置,如下所示: Modbus 地址为 01 波特率 9600 bps

#### 让模块进入缺省状态的方法:

IBF29模块边上都有一个INIT的开关,在模块的侧面位置。将INIT开关拨到INIT位置,再接通电源,此时模 块进入缺省状态。在这个状态时,模块暂时恢复为默认的状态:地址为01,波特率为9600。在不确定某个模块的 具体配置时,用户可以查询地址和波特率的寄存器40201-40202,得到模块的实际地址和波特率,也可以跟据需 要修改地址和波特率。

#### 注: 正常使用时请将 INIT 开关拨到 NORMAL 位置。

支持Modbus RTU通讯协议功能码03(读保持寄存器)和功能码06(写单个寄存器),命令格式按照标准Modbus RTU通讯协议。

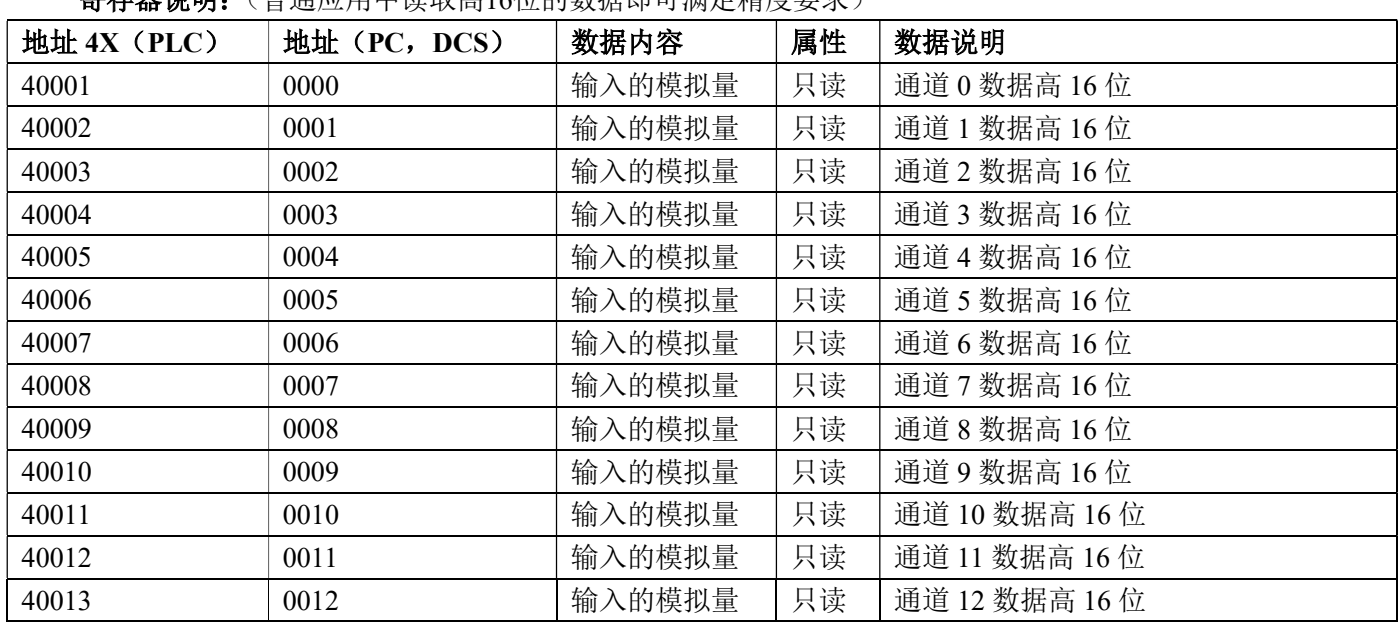

客左哭道明,(普通应用中读取高16位的数据即可满足精度要求)

| <u>aar</u>         |                  |           | ShenZhen Beifu Technology Co.,Ltd |                      |
|--------------------|------------------|-----------|-----------------------------------|----------------------|
| 40014              | 0013             | 输入的模拟量    | 只读                                | 通道 13 数据高 16 位       |
| 40015              | 0014             | 输入的模拟量    | 只读                                | 通道 14 数据高 16 位       |
| 40016              | 0015             | 输入的模拟量    | 只读                                | 通道 15 数据高 16 位       |
|                    |                  |           |                                   |                      |
| 地址 4X (PLC)        | 地址 (PC, DCS)     | 数据内容      | 属性                                | 数据说明                 |
| 40041              | 0040             | 输入的模拟量    | 只读                                | 通道 0 数据低 8 位         |
| 40042              | 0041             | 输入的模拟量    | 只读                                | 通道1数据低8位             |
| 40043              | 0042             | 输入的模拟量    | 只读                                | 通道2数据低8位             |
| 40044              | 0043             | 输入的模拟量    | 只读                                | 通道3数据低8位             |
| 40045              | 0044             | 输入的模拟量    | 只读                                | 通道4数据低8位             |
| 40046              | 0045             | 输入的模拟量    | 只读                                | 通道5数据低8位             |
| 40047              | 0046             | 输入的模拟量    | 只读                                | 通道6数据低8位             |
| 40048              | 0047             | 输入的模拟量    | 只读                                | 通道7数据低8位             |
| 40049              | 0048             | 输入的模拟量    | 只读                                | 通道 0 数据低 8 位         |
| 40050              | 0049             | 输入的模拟量    | 只读                                | 通道1数据低8位             |
| 40051              | 0050             | 输入的模拟量    | 只读                                | 通道2数据低8位             |
| 40052              | 0051             | 输入的模拟量    | 只读                                | 通道3数据低8位             |
| 40053              | 0052             | 输入的模拟量    | 只读                                | 通道4数据低8位             |
| 40054              | 0053             | 输入的模拟量    | 只读                                | 通道5数据低8位             |
| 40055              | 0054             | 输入的模拟量    | 只读                                | 通道6数据低8位             |
| 40056              | 0055             | 输入的模拟量    | 只读                                | 通道7数据低8位             |
|                    |                  |           |                                   |                      |
| 40021              | 0020             | 4-20mA 专用 | 只读                                | 通道 0 数据高 16 位        |
| 40022              | 0021             | 4-20mA 专用 | 只读                                | 通道1数据高16位            |
| 40023              | 0022             | 4-20mA 专用 | 只读                                | 通道2数据高16位            |
| 40024              | 0023             | 4-20mA 专用 | 只读                                | 通道3数据高16位            |
| 40025              | 0024             | 4-20mA 专用 | 只读                                | 通道4数据高16位            |
| 40026              | 0025             | 4-20mA 专用 | 只读                                | 通道 5 数据高 16 位        |
| 40027              | 0026             | 4-20mA 专用 | 只读                                | 通道 6 数据高 16 位        |
| 40028              | 0027             | 4-20mA 专用 | 只读                                | 通道7数据高16位            |
| 40029              | 0028             | 4-20mA 专用 | 只读                                | 通道8数据高16位            |
| 40030              | 0029             | 4-20mA 专用 | 只读                                | 通道9数据高16位            |
| 40031              | 0030             | 4-20mA 专用 | 只读                                | 通道 10 数据高 16 位       |
| 40032              | 0031             | 4-20mA 专用 | 只读                                | 通道 11 数据高 16 位       |
| 40033              | 0032             | 4-20mA 专用 | 只读                                | 通道 12 数据高 16 位       |
| 40034              | 0033             | 4-20mA 专用 | 只读                                | 通道 13 数据高 16 位       |
| 40035              | 0034             | 4-20mA 专用 | 只读                                | 通道 14 数据高 16 位       |
| 40036              | 0035             | 4-20mA 专用 | 只读                                | 通道 15 数据高 16 位       |
|                    |                  |           |                                   |                      |
| $40061 \sim 40076$ | $0060 \sim 0075$ | 4-20mA 专用 | 只读                                | 通道 0~15 数据低 8 位      |
|                    |                  |           |                                   |                      |
| 40211              | 0210             | 模块名称      | 只读                                | 高位: 0x00<br>低位: 0x29 |
| 40221              | 0220             | 通道状态      | 读/写                               | 0xFFFF 按位对应通道 15~0   |

表 5 Modbus Rtu 寄存器说明

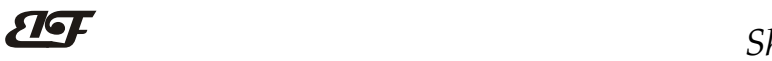

 $\overline{a}$ 

ShenZhen Beifu Technology Co.,Ltd

通讯举例 1: 假如模块地址为 01, 以 16 进制发送: 010300000001840A , 即可取得寄存器 40001 的数据。

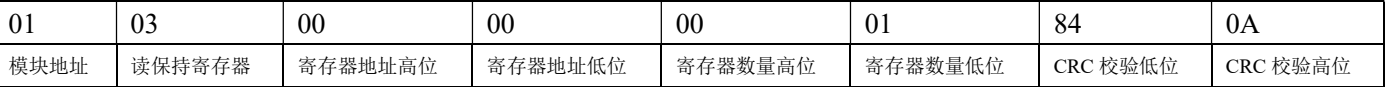

假如模块回复: 010302199973BE 即读到的数据为 0x1999, 假如量程为 A4:4-20mA 或者 A3: 0-20mA, 换算 0x1999\*20mA/0x7FFF= 4mA。即表明现在输入的电流为 4mA。

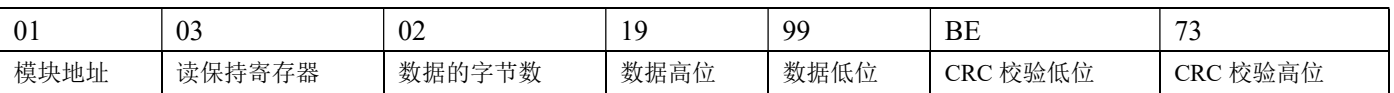

通讯举例 2: 量程为 A4: 4-20mA 时, 也可以读取 4-20mA 专用寄存器的数据, 寄存器地址 40021~40036, 4mA 对应 0x0000,20mA 对应 0x7FFF。举例如下

假如模块地址为 01, 以 16 进制发送: 010300140001C40E , 即可取得寄存器 40021 的数据。

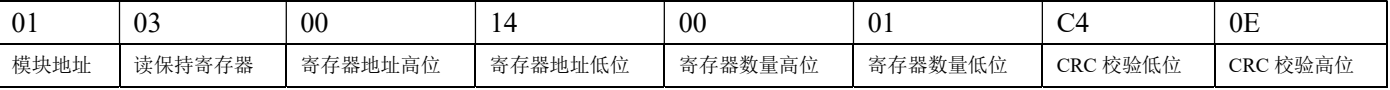

假如模块回复: 010302199973BE 即读到的数据为 0x1999, 量程为 4-20mA, 换算 0x1999\*16mA/0x7FFF= 3.2mA, 再加上零点的 4mA, 即表明现在输入的电流为 7.2mA。

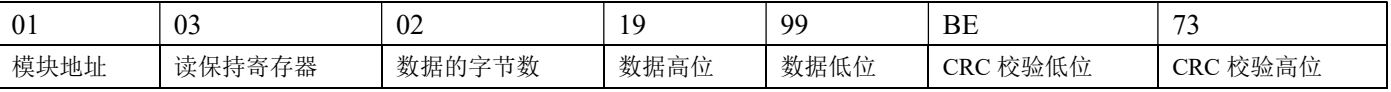

#### MODBUS 协议 量程与数据高 16 位的对应关系

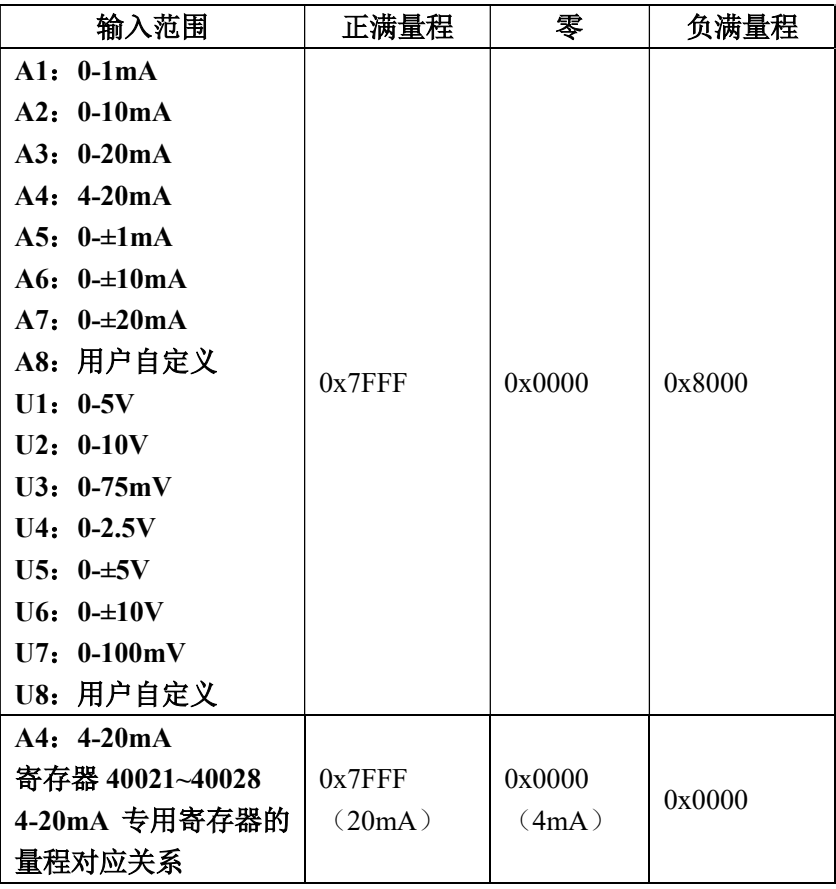

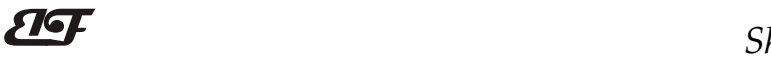

# 读寄存器地址40001~40016的数据举例

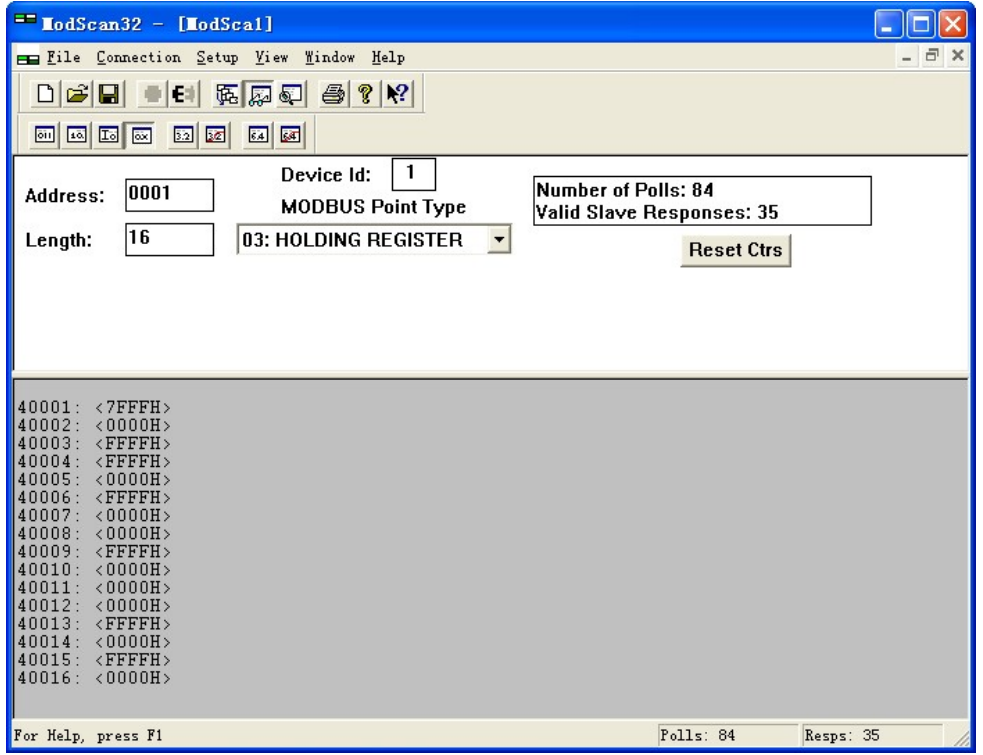

# 读寄存器地址40021~40036的数据举例

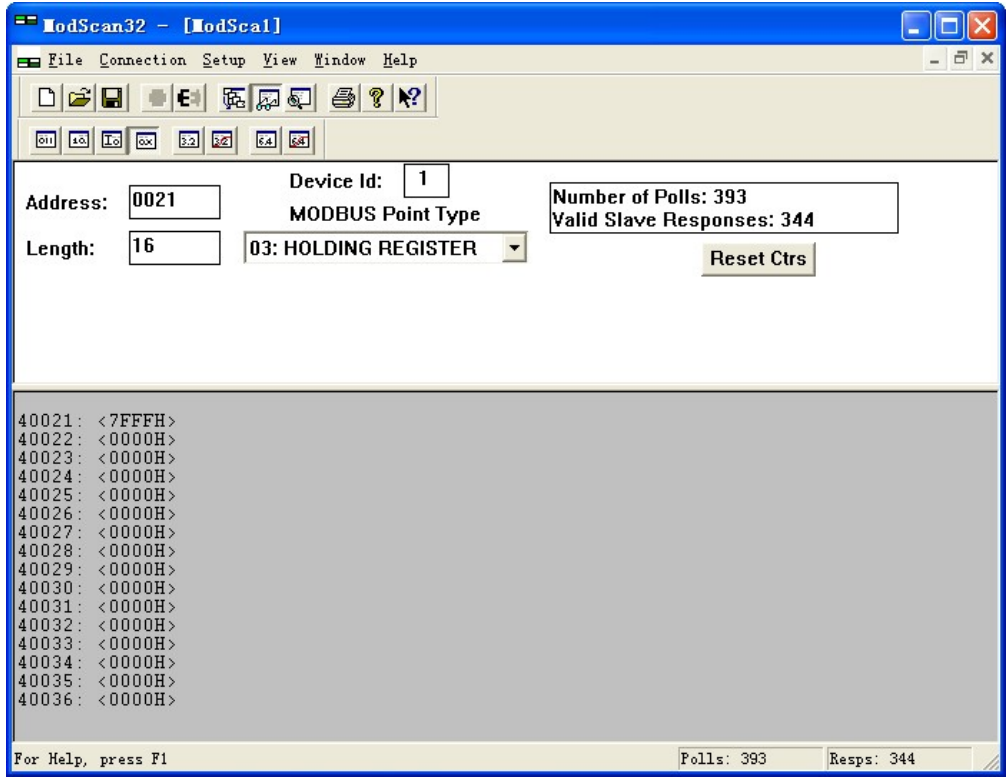

外形尺寸: (单位: mm)

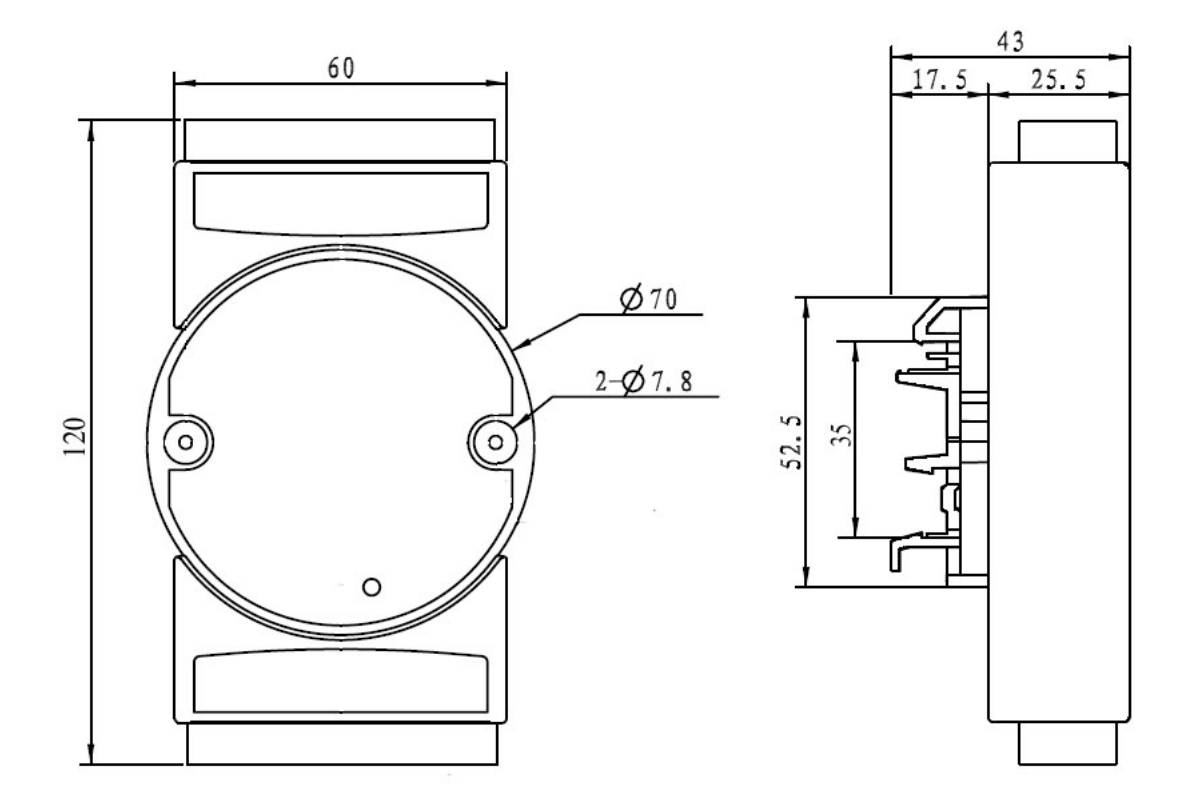

可以安装在标准 DIN35 导轨上

# 通讯测试软件:

用户收到产品后,可以联系销售人员,并提供 QQ 号码或者邮箱用来接收 BEIFU Test 测试软件。该测试软件 用于电脑和 IBF29 产品之间的通讯测试。

## 保修:

本产品自售出之日起两年内,凡用户遵守贮存、运输及使用要求,而产品质量低于技术指标的,可以返厂免 费维修。因违反操作规定和要求而造成损坏的,需交纳器件费用和维修费。

# 版权:

版权 © 2016-2018 深圳市贝福科技有限公司。 如未经许可,不得复制、分发、翻译或传输本说明书的任何部分。本说明书如有修改和更新,恕不另行通知。

# 商标:

 $\overline{a}$ 

本说明书提及的其他商标和版权归各自的所有人所有。

版本号: V1.1 日期:2018 年 11 月

 $\overline{\mathbf{H}}$